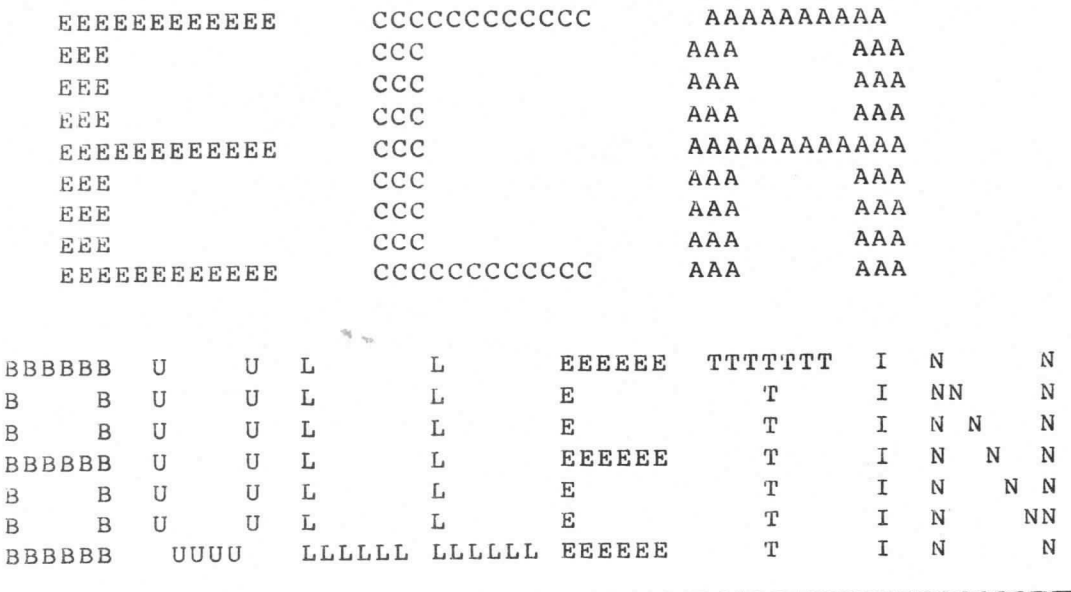

COCCOCCOCCO

DERDE JAARGANG NO. 08

DRUKWERK

mei/juni 1981

# 17 juni: 6502 avond Look voor APPLE, PET, OHIO, AIM, KIM )

Gebruik 'm goed.

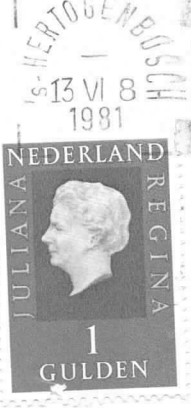

AAN

 $S - 057$ J.F.P.Philipse Bolderiklaan 6 5582 AV WAALRE

AFZENDER: Eindhovensche Computer Associatie Henriettestraat 47 5616 PE Eindhoven

## REDAKT I EADRES

A. Bakker, Zeebruggestraat 11, 5628 NH Eindhoven. Sluitingsdatum inzenden kopij: iedere eerste van de maand.

## OPENINGSTIJDEN VERENIG INGSGEBOUW

Dinsdag-, woensdag- en donderdagavond van 19.30 - 22.30 uur, behalve op openbare feestdagen en nadere aankondigingen.

## B I B L I 0THEEK

Iedere avond kan ter plaatse dokumentatie worden ingezien. Lenen is mogelijk op alle avonden.

## KONTRIBUTIEBETALING

Te betalen per giro 1355459 t.n.v. E.C.A., Warande 39, Valkenswaard, onder vermelding: kontributie ECA. Contributie 1981: seniorleden: Fl 120,-, juniorleden Fl 70,-, studenten: 00 Inschrijfgeld FI 10,-.

## VERKOOP RESTMATERIALEN

De verkoop van restmaterialen WIEUWE REGELING KLEIN MATERIAAL? ZIE APRIL NUMMER derde donderdag 'groot' materiaal, let op mededelingen Zie lijst in verenigingsgebouw van aanwezige types. IC's moeten besteld worden op speciale bestellijsten (in duplo). Heeft men speciale wensen dan kan hiervoor worden ingetekend. Bij het beschikbaar komen wordt eventueel verloot bij meer vraag dan aanbod. ATTENTIE: Alleen zij die "bij" zijn met hun contributie mogen kopen.

## ADRESSEN BESTUURSLEDEN

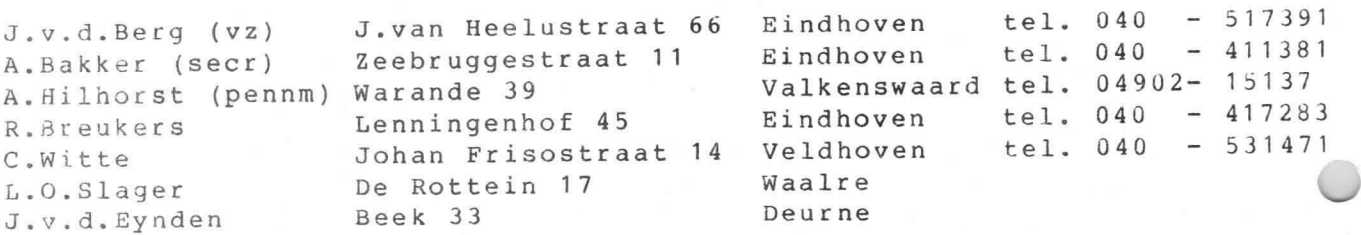

## GEBRUIK APPARATUUR

Hiervoor zijn intekenlijsten beschikbaar. Per persoon niet meer dan een avond per week en intekenen niet verder dan een week vooruit, dit voor de in het gebouw aanwezige apparaten. Voor gebruik thuis eveneens intekenen op de aanwezige lijsten, leenduur voor deze apparaten 2 maand.

#### TELEFOON

Telefoonnummer verenigingsgebouw: 040 -518777

#### MEETTAFEL

Hen meettafel is beschikbaar met diverse laag-en hoogspanningsvoedingen, oscilloscopen, multimeters en een pulsgenerator.

## INTELLIGENTE COMPUTERSPELEN : GO-BANG

## auteur : R. Hulsebos

Gobang is een bordspelletje voor 2 personen, één heeft witte stenen, de andere zwarte. Beide spelers zetten om de beurt een steen op een onbezette plaats op het bord. De winnaar is de speler die het eerst een rij van 5 aan elkaar grenzende stenen heeft gemaakt. horizontaal, vertikaal of diagonaal. Het bord bestaat officieel uit een vierkant van 19 bij 19 yelden, maar 10 bij 10 is ook bruikbaar omdat het spel meestal beeindigd is voordat het bord vol is. Een computerprogramma om gobang te spelen is het volgende :

100 DIM B(100), V(100): PRINT: PRINTTAB(20)"\* GO-BANG \*" 110 PRINT "HET DOEL VAN DIT SPEL IS OM 5 STENEN OP EEN RIJ TE" 120 PRINT"KRIJGEN. WIE DAT HET EERST LUKT, WINT. U BENT 'X'," 130 PRINT"DE COMPUTER IS '0'. VEEL GELUK ..." 140 PRINT: PRINT: FOR A=1 TO 5: READ F(A), G(A) 150 NEXT: READ H\$(0), H\$(1), H\$(2), R1, R2, C1, C2: GOSUB 420 160 DATA 1, 1, 3, 3, 8, 8, 24, 27, 120, 254, ". ", "X" ", "0" 4, 6, 4, 6 170 INPUT'WILT U EERST (J/N) "; AS: IF AS="N" THEN 240 180 INPUT"UW ZET (KOLOM, RIJ) "; C, R: T=(R-1)\*10+C 190 IF T>100 OR T<1 OR B(T) <> 0 THEN PRINT"...VALSSPELER...":GOTO 180 200 IF R1>=R THEN R1=R-1: IF R1<1 THEN R1=1 210 IF R2<=R THEN R2=R+1:IF R2>10 THEN R2=10 220 IF CI>=C THEN CI=C-1:IF CI<1 THEN CI=1 230 B(T)=1:IF C2<=C THEN C2=C+1:IF C2>10 THEN C2=10 240 FOR I=1 TO 100: V(I)=0: NEXT: FOR R=R1 TO R2: FOR C=C1 TO C2 250 D=0:1=(R-1)\*10+C:1F C>2 THEN IF C<9 THEN D=1:11=1:GOSUB 290 260 IF R>2 THEN IF R<9 THEN D=D+1:11=10:GOSUB 290 270 IF D = 2 THEN II=11:GOSUB 290:11=9:GOSUB 290 280 NEXT C.R: GOTO 360 290 N(1)=0:N(2)=0:N(3)=0:FOR J=-2 TO 2:K=B(I+J\*I1)+1:N(K)=N(K)+1:NEXT 300 IF N(2)<>0 THEN IF N(3)<>0 THEN RETURN 310 IF N(2) >=5 THEN PRINT"U WINT !!!": END 320 IF N(3)=4 THEN B1=1 330 E=F(N(2)+1): IF N(2)=0 THEN E=G(N(3)+1) 340 FOR J = - 2 TO 2: T = I+J\*II: IF B(T) = 0 THEN V(T) = V(T) + E 350 NEXT J: RETURN 360 11=1:V1=V(1):FOR J=2 TO 100:1F V1 <= V(J) THEN 11=J:V1=V(J) 370 NEXT J 380 IF V1=0 THEN PRINT"GELIJKSPEL....": END 390 B(11)=2:R=INT((11-1)/10)+1:C=11-10\*(R-1):GOSUB 420 400 PRINT'MIJN ZET IS"C", "R: IF BI<> 0 THEN PRINT"IK WIN !!!!!!! ": END 410 GOTO 180 420 PRINT: FOR J=9 TO 0 STEP -1: IF J<9 THEN PRINT" "; 430 PRINT J+1;:FOR J1=1 TO 10:PRINT H\$(B(J\*10+J1)); 440 NEXT: PRINT: NEXT: PRINT" 1 2 3 4 5 6 7 8 9 10" 450 PRINT: RETURN

Hoewel het programma kort is, geeft het toch goed tegenspel, winnen is mogelijk maar moeilijk. Het is vooral belangrijk om vanaf het begin het initiatief te nemen én verder vast te houden. Tempoverlies is fataal omdat men dan direkt in de verdediging gedwongen wordt en zo alle beurten moet besteden om de computer te blokkeren. De eigen stukken raken zodoende over het bord verspreid zodat de kans op succes steeds kleiner wordt.

Dit programma is een aanpassing van het origineel dat verschenen<br>is in de Personal Computing (PC) van april 1980, dat overigens ook weer een verbetering is van een gobang-programma uit het oktober-1979 nummer van PC. Beiden zijn geschreven voor een TRS-80, maar ik heb het programma zó gewijzigd dat het met weinig moeilijkheden kan worden aangepast voor andere Basic-sprekende computers. Deze versie is gemaakt voor een computer met teletype, daarom wordt het bord om de 2 zetten afgedrukt, om papier en tijd te sparen. Indien men in het bezit is van een video-scherm kan men de volgende  $re-$ 235 GOSUB 420 gel invoegen : Het bord wordt dan na elke zet afgedrukt. TRS-80 Level-2 bezitters kunnen overigens een machinetaalversie

vinden in de PC van juli 1980. Dit blad is helaas niet in onze bibliotheek aanwezig, maar het is wel te vinden in de wiskunde-bibliotheek van de TH ( hoofdgebouw, 6e etage).

**FLIN** 

\* GO-BANG \*

HET DOEL VAN DIT SPEL IS OM 5 STENEN OP EEN RIJ TE KRIJGEN. WIE DAT HET EERST LUKT, WINT. U BENT 'X', DE COMPUTER IS 'O'. VEEL GELUK ...

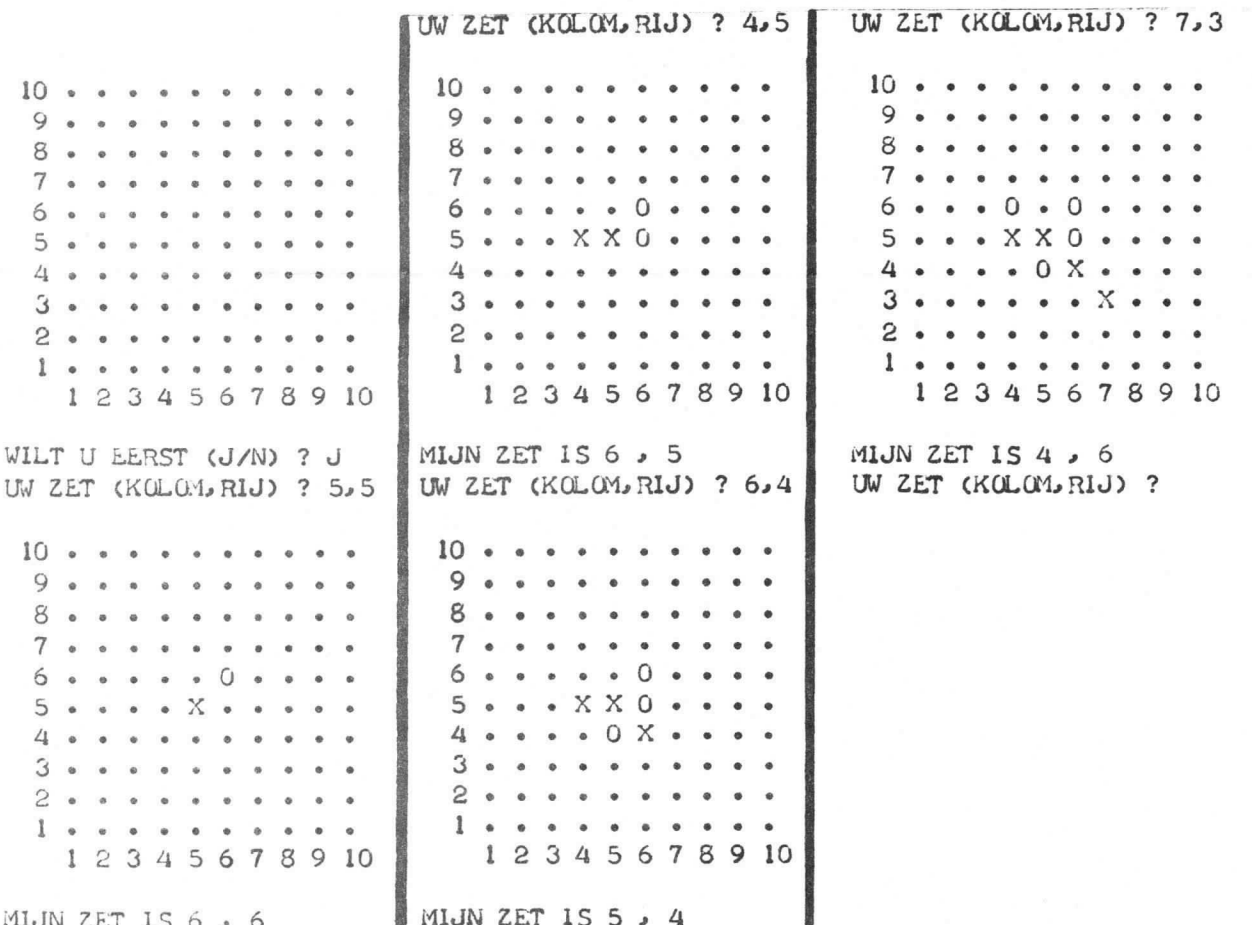

 $-3 -$ 

## OP WELKE DAG VALT...

## auteur : R. Hulsebos

Met deze simpele routine kan men voor elke willekeurige datum na 1900 berekenen op welke dag die datum valt. Het volstaat slechts om da datum in te typen, de juiste dag rolt er meteen uit. Dat het programma vóór 1900 niet bruikbaar is, is in feite geen echte beperking, omdat de kalender zich om de vierhonderd jaar herhaald. Als dus bv. 1 januari 1581 op een derdag valt, dan is 1 januari 1981 óok een donderdag. don-

 $\Delta$   $\Delta$   $\sim$   $\Delta$ 

Het programma kan in sommige gevallen de waardes van M en J veranderen, opgepast dus als u deze routine in een ander programma gebruikt !

## **LIST**

100 FOR A=0 TO 6: READ D\$(A): NEXT 110 INPUT''TYPE DATUM IN (DD, MM, JJJJJ) "; D, A, J; J=J-1900 120 PRINT D"/"M"/"J+1900; : IF M<3 THEN M=M+12:J=J-1 130 N=D+2\*i1+1NT(.6\*(M+1))+J+1NT(J/4)-1NT(J/100)+1NT(J/400)+2 140 PRINT"VALT OP EEN "D\$(N-INT(N/7)\*7)"DAG.":GOTO 110 150 DATA ZON, MAAN, DINS, WOENS, DONDER, VRIJ, ZATER  $(K)$ RIN TYPE DATUM IN (DD, MM, JJJJJ) ? 16, 4, 1981 16 / 4 / 1981 VALT OP EEN DONDERDAG. TYPE DATUM IN (DD, MM, JJJJJ) ? 16, 4, 2381 16 / 4 / 2381 VALT OP EEN DONDERDAG. TYPE DATUM IN (DD. MM. JJJJ) ?

 $K$ 

## $6502 - AVON$

Op 17 juni a.s. willen we een avond houden voor alle 6502 gebruikers of computers waar deze micro-processor inzit, zoals de APPLE / PET / KIM / SYM / AIM 65 / OHIO.

De agenda stellen we op de avond zelf samen, we beginnen om 20.00 uur.

#### **VERGISSING**

Als gevolg van haastwerk is het eerste blad van het vorig nummer niet juist. Er is namelijk wegens kopij gebrek geen maart nummer verschehen, het aprilnummer had dus nr. 6 moeten zijn. Een aantal voorpagina's waren reeds ver van te voren gemaakt, vandaar de vergissing met het nummer, onze excuses.

## Phunsy Monitor

In de hier volgende aflevering wordt, zoals aangekondigd, de monitor beschreven, strikt software dus.

Het is ons gebleken dat het een onmogelijke opgave was om de monitor in z'n geheel te ontleden en bij wijze van spreken per instruktie te behandelen. Dit zou een Peyton Place-achtig geheel worden, waarbij de redactie van het E.C.A.-bulletin het eerstkomende jaar niet hoefde te klagen over kopij. Daarom hebben wij besloten om de listing niet te publiceren, voor de beschrijving is dit niet relevant. De beschrijving is zoveel mogelijk gegoten in de vorm van een gebruiksaanwijzing. Dit geeft de geachte lezer enig idee in het werken met deze monitor. Er zijn naast de hier genoemde mogelijkheden nog een aantal zaken die bij het praktische gebruik erg comfortabel kunnen zijn, maar niet aangeroerd uorden omuille van de overzichtelijkheid. Degenen, die het naadje van de monitorkous wensen te weten, kunnen aankloppen bij de ondergetekenden voor een kopie van de listing met eventuele uitleg van specifieke gevallen® Van deze monitor is oak een versie die aangepast is op de 2650 clubprint. Deze aanpassing bestaat hoofdzakelijk uit een anders opgezette beeldroutine. Hiervoor is echter wel een hardware interface gedeelte nodig, zoals beschreven in het vorige Phunsy deel. Eerst een overzicht van de geheugen opbouw met bankmogelijkheden.

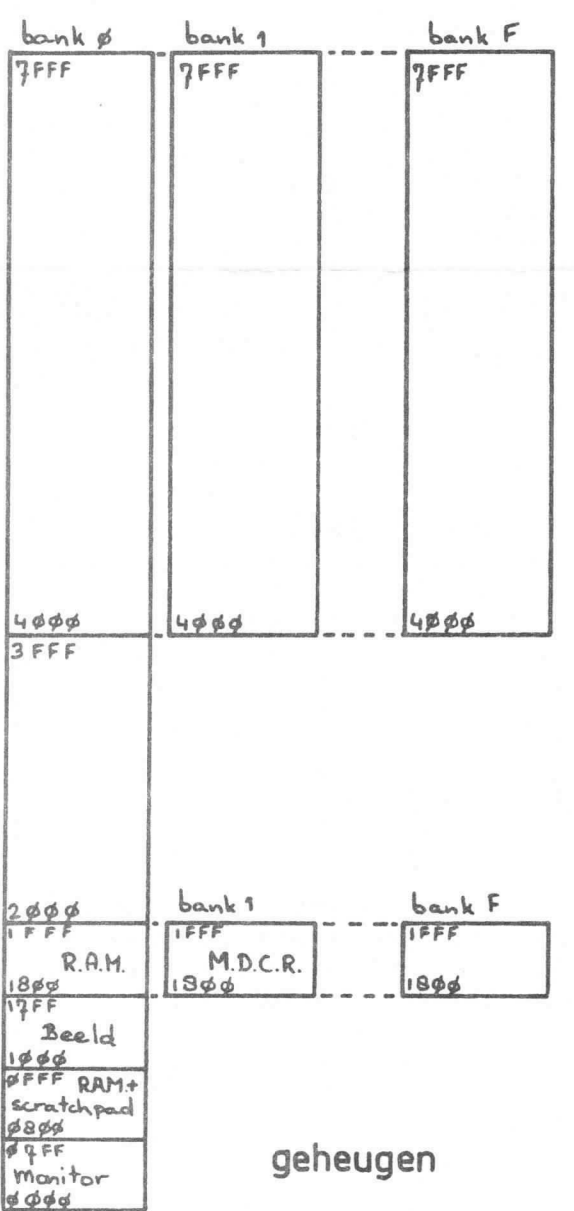

Die bankmogelijkheden zijn bedoeld om het geheugenbestand drastisch te kunner uitbreiden (max. 302 k bytes). We onderscheiden twee bankselecties voor het geheugen en één bankselectie t.b.v. de  $extended$   $I/O$  poort uitbreiding. Bankselectie uordt toegepast op de adressen 18Øø t/m 1FFF. Dit zijn blokken van 2 k elk en uitstekend geschikt voor dis-assembler, line-assembler, printerroutine, M.D.C.R. programma, modem programma, PROM programmer, etc. We geven deze blokken aan met de letter U. Het originele blok wordt bank Ø genoemd en de uitbreidingen 1 t/m F. Deze worden geselecteerd door<br>de C-output poort bit 4 t/m 7. Op de adressen 4ØØØ t/m 7FFF wordt ook bankselectie toegepast, maar nu met blokken van 16 k elk. Deze blokken geven we aan met de letter Q. Ze worden geselecteerd d.m.v. C-output poort bit Ø t/r<br>3. De extended poorten kunnen ook worde<br>uitgebreid en worden dan omgeschakeld d.m.v. C-output poort bit 4 t/m 7. Dit<br>geldt alleen voor de poorten 8Ø t/m FF. Dit houdt verband met het "banken'' van de adressen 18ØØ t/m 1FFF. Elke bank heeft nu een stuk geheugen en een aantal eigen input- en output poorten.

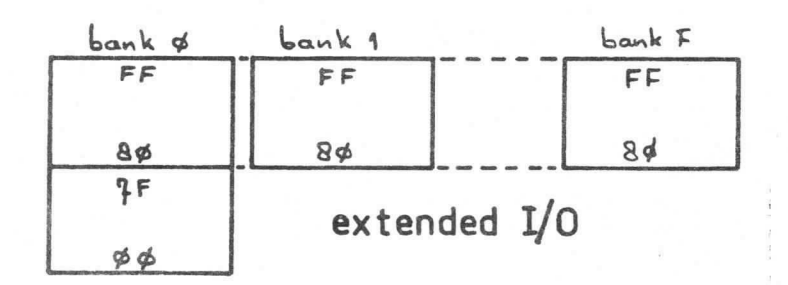

De opbouu is hieronder blokschematisch ueergegeven. Een aantal verbindingen zijn ueggelaten om het geheel overzichtelijk te houden.

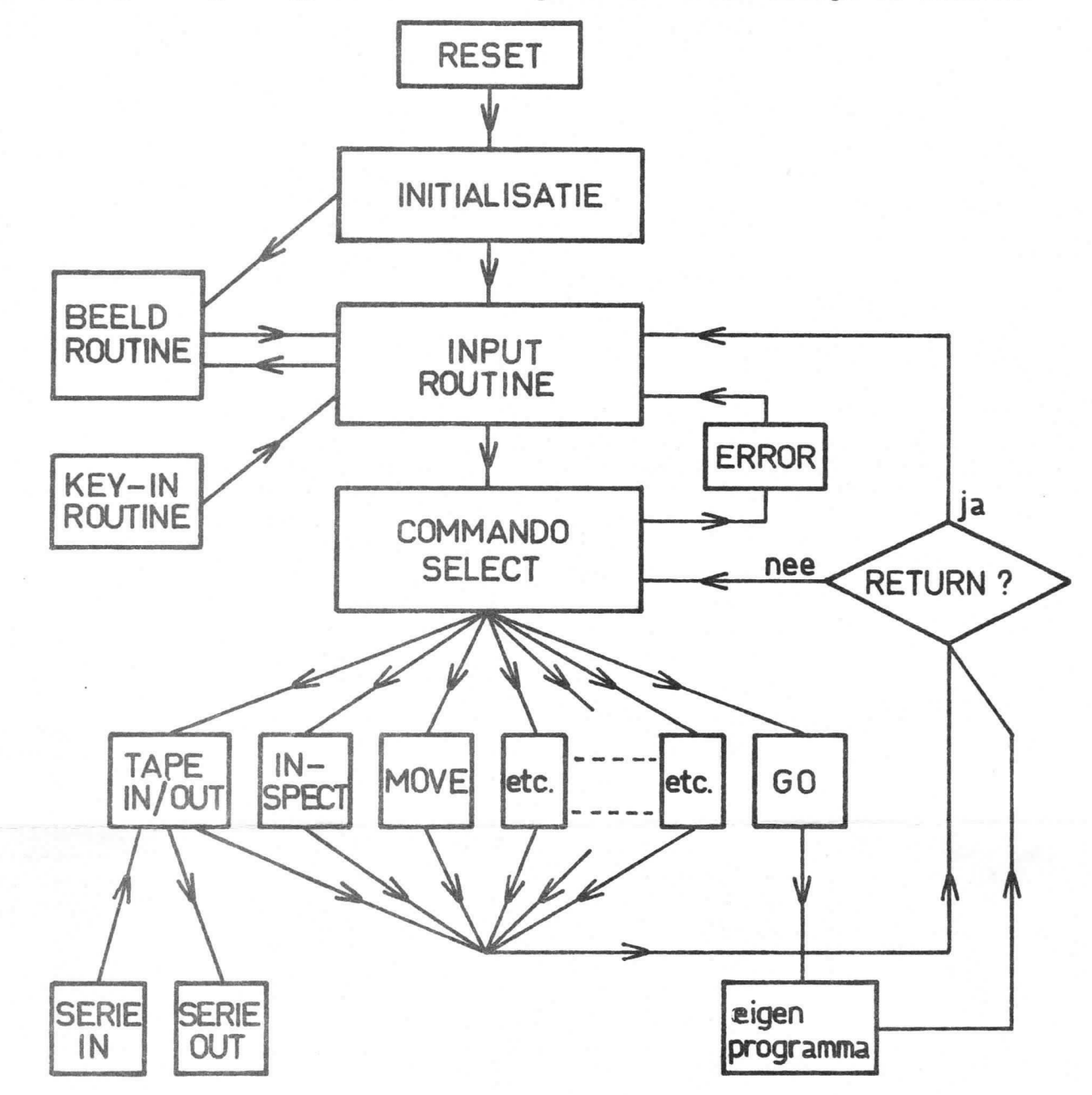

Beschrijving van de opbouw.

De reset is zuiver hard-ware opgezet door de power-on reset en handreset en spreekt voor zich.

Het blok initialisatie is een soort software preset. Deze wist het scherm, zet de cursor linksboven (home), maakt de output poorten C en D nul, kijkt naar de standen van de schakelaars op de interfaceprint en voorziet de scratch-pad van de benodigde RAM informatie.

De input routine werkt nauu samen met de inputbuffer van een 1/4 k bytes. In het begin van deze routine wordt eerst de inputbufferpointer op nul gezet. Alle ingetypte commando's komen in de inputbuffer te staan, terwijl ze ook op het scherm te bewonderen zijn. Bij het intypen van adressen en data kan men de voorafgaande nullen weglaten. Uittreding uit de input routine geschiedt uitsluitend na het return commando (hier verder aangeduid met CR).

a

Het commando-select blok begint ook weer met de inputbufferpointer op nul te zetten. Het tast de inputbuffer af totdat er genoeg gegevens voor handen zijn om een bepaald commando daadwerkelijk uit te voeren. Een commando bestaat uit een ASCII karakter, eventueel voorafgegaan door een of meerdere adressen, Voorbeeld: de adressen 8ØØ t/m BFF moeten op tape worden gezet. Ingetypt wordt:  $800 - BFF$  W CR (spaties worden niet ingetypt!) Als een commando onjuist is, wordt er een ERROR-melding gegeven en gaat het programma terug naar de input routine.

Hierna volgen de uiteindelijke routines. Dit zijn alle subroutines waardoor ze ook separaat gebruikt kunnen worden. Hieronder volgt per routine een korte omschrijving en het beginadres.

- 1) Inspect Memory (I) "Ø449" Met deze routine is het mogelijk de inhoud van geheugenplaatsen op het scherm te zetten in rijen van 16 bytes. Voorbeeld:  $\not\!\!\!\beta$  - FF I CR (geheugen blok) u : EE9 I CR (enkele geheugenplaats) : EE9 III CR (3 opeenvolgende geheugenplaatsen)  $\overline{\mathfrak{f}}$
- 2) Change Memory (:) "Ø48A" Hiermee kan men een geheugenplaats wijzigen of een n-aantal geheugenplaatsen inlezen. Tussen elke byte moet een spatie worden opgenomen. Voorbeeld: 8ØØ : 4 2Ø CC E 8Ø 17 CR : 8Ø1 : 41 CR (1 adres verandert)  $11$

3) Move Memory (M) "Ø4D4" Hiermee kan men een blok geheugen verplaatsen. Het start- en eindadres van het blok wordt ingetypt alsmede het eerste adres van de bestemming. Hiertussen moet een > teken worden opgenomen. Voorbeeld: 800 - 8FF > CØØ M CR

4) Verify Memory (V) "Ø4F3" Hiermee kan een bepaald blok vergeleken worden met een ander blok. De intype wijze is hetzelfde als met "Move Memory". Ongelijkheden worden aangegeven op het scherm. Voorbeeld: 8ØØ - 8FF > CØØ V CR Bij ongelijkheden verschijnt op het scherm b.v. :  $C1A :  $\emptyset$ 8$ 81A : Ø4 81В : ЙЙ  $C1B$  :  $\emptyset$ B

5) Write Tape (W)  $"$  $\emptyset$ 54 $\emptyset$ " Met deze routine kan een stuk geheugen op band worden weggeschreven. Dit gebeurt via de D-poort bit  $\beta$  en de RS-232 schakeling. De snelheid waarmee dit gebeurt wordt bij de initialisatie bepaald, afhankelijk van de stand van de baudrateschakelaar Sk 2. Wil men hiervan afwijken dan moet 1 byte in de scratch-pad gewijzigd worden, nl. "ØEE9". FE = 110 baud, 5A = 300 baud. Na wijziging mag niet meer gereset worden. Het wegschrijven wordt voorafgegaan door de benodigde informatie om bij het teruglezen weer op het zelfde adres uit te komen. Elke 1/4 k bytes data wordt gevolgd door een checksum. Voorbeeld: 8ØØ - CFF W CR

6) Read Tape  $(R)$  "Ø5E8" Nu kan data van tape naar geheugen worden gezet. Dit loopt via de D-inputpoort bit Ø en de RS-232 schakeling. V.w.b. de baudrate zie bij Write Tape. Voorbeeld: R CR

7) Set Breakpoint (S) "Ø631"

Deze routine kan een programma onderbreken in RAM met de bedoeling om een momenteel inzicht te krijgen in de registers, P.S.U. en P.S.L. in de processor. Op de gewenste plaats vervangt de monitor een instructie door een branch instructie naar de monitor. Wordt het breekpunt bereikt, dan wordt de oude instruktie teruggezet en worden alle registers op het beeld gezet. Hierna heeft men de keuze om door te gaan met het programma of terug naar de monitor te gaan. Wil men doorgaan, dan moet C (continue) worden ingedrukt, Wenst men niet door te gaan dan is elke toets daarvoor geschikt (behalve de C dus). Voorbeeld: 82Ø S CR

800 G CR (stel dat hier het programma start) als het breekpunt is bereikt verschijnt op het scherm: : Ø1 R1 : 4Ø .............. PSL : 4Ø

8) Go to Memory (G) "Ø717"

Deze routine start een programma op het ingetypte adres. Hiermee wordt uit de monitor gesprongen alsof het programma een subroutine is. Dit geeft de mogelijkheid om na een programma een return te zetten (RETC/ RETE). Maar in het programma mag dan niet de Program Stack Pointer op nul worden gezet. Voorbeeld: 8ØØ G CR

9) Calculate  $(=)$  "Ø726" Hiermee is het mogelijk om twee bytes op te tellen of af te trekken. Voorbeeld:  $5 + 3 = CR$ op scherm: Ø8 Voorbeeld:  $D3 - 5 = CR$ op scherm: CE Voorbeeld:  $35 - 1A = CR$ op scherm: 1B

10) U is een commando met twee functies.<br>1<sup>e</sup> Bankselect Bankselect Wordt eerst een HEX getal ingetypt en daarna de U, dan verschijnt dat getal op de C-poort bit 4-7. Hiermee wordt een bank geselecteerd tussen 1800 en 1FFF. Zie voor de banken de geheugenopbouw. Go to address 18ØØ Wordt de U ingetypt zonder dat er een HEX getal aan voorafgaat, dan springt de monitor naar adres 1800. Dit is dus hetzelfde als 1800 G CR. Ook is het mogelijk om een bank te selecteren en er tegelijkertijd naar toe te springen door b.v. 5UU CR in te typen. 5U selecteert en de tweede U verzorgt de sprong ernaar toe. De extended input-output poorten 80-FF worden mee geselecteerd met U.

11) Vgor Q geldt hetzelfde als voor U, behalve: De bank wordt geselecteerd door de C-poort bit 0-3. 1 2<sup>e</sup> De bankselectie gaat nu van 4ØØØ t/m 7FFF.

12) Tape (T) "Ø77Ø" Dit veroorzaakt een bank 1 select voor 18ØØ-1FFF en een sprong er naar toe. In bank 1 zit namelijk het M.D.C.R. programma (dit wordt nu niet behandeld). Het commando T is identiek aan 1UU CR.

Beeldroutine

De beoldroutine is gebaseerd op een beeld van 64 karakters per regel en 32 regels. Totale beeldgeheugen is dus 2 k bytes. Dit geheugen bevindt zich op de adressen 1ØØØ t/m 17FF. De beeld(sub)routine start<br>op adres "ØØEB". Als een ASCII karakter in RØ staat en er wordt gesprongen naar de beeldroutine, verschijnt dit karakter op het beeld

 $, -8 -$ 

of wordt de cursorplaats verandert, waarna weer wordt teruggesprongen naar uaar hij meg bezig Was.

 $\geq$ 

Een aantal commando's zijn uitsluitend bestemd voor de beeldroutine. Het zijn de volgende: NUL (ctr. Ø) "ØØ" : scherm wordt schoongemaakt en de cursor wordt ENQ (ctr. E) "Ø5" : de lijn waar de cursor op staat wordt schoonge-CAN (ctr. X) "18" : de lijn waar de cursor op staat wordt schoonge-ACK (ctr. F) "Ø6" : het scherm wordt schoongemaakt vanaf de plaats FS ''1C" cursor naar rechts GS "1D" : cursor naar beneden RS ''1E" : cursor naar links US . "1F" : cursor naar boven BS (ctr. H) "Ø8" : cursor naar links, maar nu wordt ook de input-NAK (ctr. U) "15" : cursor naar rechts, maar nu wordt ook de inputlinksboven geplaatst maakt vanaf de cursor maakt waar de cursor zich bevindt bufferpointer verlaagd (in tegenstelling tot RS) bufferpointer verhoogd en de karakterplaatsen, waar de cursor overheen gaat, worden overgenomen in de input buffer (in tegenstelling tot  $FS$ )

Software matig kunnen de kantlijnen van het beeld bepaald worden. Bit kan zeer handig zijn als het niet gewenst is dat het hele beeld<br>"gescrolled" wordt, maar b.v. alleen het onderste deel. Na een reset staan de kantlijn-bytes zodanig gepreset dat het hele beeld gebruikt wordt. De volgende scratch-pad geheugenplaatsen zijn hiervoor bestemd: "ØEFØ" : na reset ØØ bovenste kantlijn "ØEF1" : na reset ØØ linker kantlijn<br>"ØEF2" : na reset 1F onderste kantlijn

 $"JEF2"$  : na reset 1F.

"ØEF3" : na reset 3F rechter kantlijn

Bij het veranderen moet er op gelet worden dat de linkerkantlijn in HEX niet groter wordt dan de rechterkantlijn of andersom. Ditzelfde geldt ook voor de boven- en onderkantlijnen.

## Serieel gebruik

Voor wat betreft de seriële in- en output nog het volgende. Op de interfaceprint zit een schakelaar Sk 1 waarmee gekozen kan worden tussen seriële en parallelle communicatie. Bij de initialisatie worden een paar bytes in de scratch-pad gepreset, deze dragen er zorg voor dat gesprongen wordt naar de gekozen voorkeur op het moment dat het nodig is om in- of output te bedrijven. Door de bytes te veranceren is het mogelijk om serieel in en parallel uit, of andersom, te bedrijven. Gok kan d.m.v. een heel klein programmaatje zowel serieel als parallel uit gebruikt worden. De in- en output routines starten op de

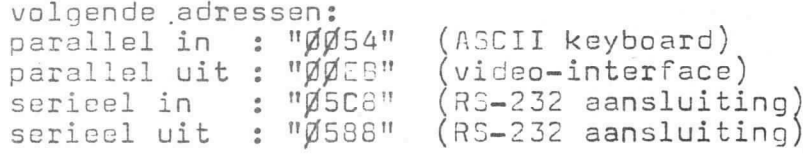

Frank Philipse Ben Postema © 1331

## VAKANTIE: 13 juli tot 10 augustus